**GUÍA DEL USUARIO 1/4**

# <u> All mode itel edel el le constal el les tel legion de la milita de la m</u>

# Privia<br>**PX-870** PX-770

ES

**CASIO.** 

# **GUÍA DEL USUARIO**

Por favor guarde toda la información para futuras consultas.

Estas instrucciones constan de cuatro páginas dispuestas en dos hojas. Cada página se identifica mediante un número de página en la esquina superior derecha.

● **Para obtener información acerca de cómo montar el soporte y fijar el atril, consulte "Armado del soporte" en la página 4/4 de estas instrucciones.**

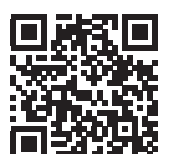

Siempre que toque el piano asegúrese de que la tapa esté completamente abierta. Una tapa parcialmente abierta podrá cerrarse imprevistamente y pillarse los dedos.

# **Acerca de estas instrucciones**

**Antes de realizar alguna operación, asegúrese de ir primero a la página 3/4 y de leer la información descrita en "Botones del piano", "Uso del botón** FUNCTION**" y "Teclas del teclado utilizadas para configurar los ajustes".**

- Reanudación automática y Bloqueo de funcionamiento
- Conexión a un sistema de audio y amplificador
- Conexión a un PC
- Detalles acerca de los ajustes con el botón FUNCTION
- Operaciones mediante la unidad flash USB (PX-870)
- MIDI Implementation Chart (Tabla de implementación MIDI), etc.
- **Asegúrese de leer las "Precauciones de seguridad" en estas instrucciones y de utilizar correctamente el piano digital.**

### $\land$ **:Precaución!**

Estas instrucciones proporcionan información general sobre el funcionamiento del piano digital. Para obtener más información, consulte la "Guía del usuario (completa)", que se puede descargar desde el siguiente sitio web o mediante el uso del código QR cercano. http://world.casio.com/manual/emi/

**La "Guía del usuario (completa)" proporciona información sobre los siguientes puntos.**

Mantenga presionado el botón **U** (Encendido) hasta que se apague el indicador de alimentación. **Parte delantera**

**• Cuando se presiona el botón**  $\bigcup$  **(Encendido) para el apagado, el piano digital se pone en estado de espera (queda una pequeña cantidad de corriente eléctrica en circulación). Si no va a utilizar el piano digital durante mucho tiempo o si hay una tormenta eléctrica en su área, desenchufe el adaptador de CA** 

Su piano digital funciona con energía eléctrica doméstica. Asegúrese de desconectar la alimentación cuando no esté usando el piano digital.

# ■ Uso de un adaptador de CA

Para deshabilitar el apagado automático, encienda la unidad presionando el botón **FUNCTION** y  $(P)$  (Encendido)

Utilice sólo el adaptador de CA (norma de la JEITA, con clavija de polaridad unificada) entregado con este piano digital. El uso de un adaptador de CA de diferente tipo puede ocasionar un mal funcionamiento.

• Para conectar el adaptador de CA, utilice el cable de

# alimentación suministrado.

# **¡IMPORTANTE!**

El modo Auriculares reproduce naturalmente el sonido de un piano acústico mientras utiliza los auriculares

- **No conecte nunca el adaptador de CA entregado con este piano digital a ningún otro dispositivo que no sea este piano digital. De lo contrario, se correrá el riesgo de un mal funcionamiento.**
- **Asegúrese de apagar el piano digital antes de**
- **conectar o desconectar el adaptador de CA. • El adaptador de CA estará caliente después de un uso prolongado. Esto es normal y no es ningún signo**
- **de anomalía. • Nunca intente utilizar el cable de alimentación suministrado con cualquier otro dispositivo.**
- **Ponga el adaptador de CA sobre el piso, con el lado de la etiqueta dirigido hacia abajo. Con el lado de la etiqueta en una posición diferente, el adaptador de CA tendrá mayor tendencia a generar ondas electromagnéticas.**

### ■ **Encendido** Presione el botón (<sup>I</sup>) (Encendido). El encendido tarda unos cinco segundos.

# ■ **Apagado**

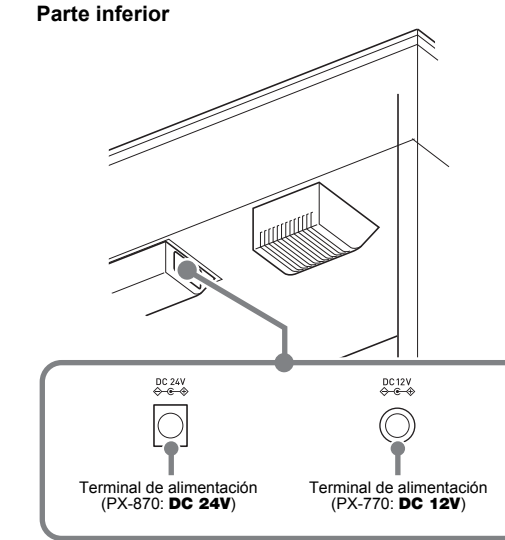

**¡IMPORTANTE!**

**de la toma de corriente.** ■ **Apagado automático**

La unidad se apaga automáticamente tras cuatro horas de

inactividad.

Utilice la perilla VOLUME para ajustar el volumen de la

salida de los altavoces y de los auriculares.

# **Fuente de energía**

Adaptador de CA especificado: PX-870: AD-E24250LW PX-770: AD-A12150LW

# **Encendido y apagado**

**Ajuste del volumen**

# Indicador de alimentación

La afinación predeterminada de fábrica (A4=440,0 Hz) se puede cambiar en pasos de 0,1 Hz. **1. Mantenga presionado el botón** FUNCTION **y pulse** 

teclado de ambos lados se configura de la siguiente forma

**las teclas de afinación A (+, –).** • El valor de la afinación aumenta o disminuye en

pasos de 0,1 Hz. • Para alternar entre los dos ajustes siguientes,

mantenga presionado el botón FUNCTION y presione simultáneamente las teclas de afinación (+ y –).

440,0 Hz (1 pitido) 442,0 Hz (2 pitidos)

Controla el tiempo de retardo desde el momento en el que se presiona una tecla hasta que suena la nota.

Conecte los auriculares a la toma PHONES/OUTPUT. Al conectar los auriculares se enmudece la salida de los altavoces para permitirle practicar incluso a altas horas de la noche. Para proteger su audición, no ajuste el volumen a

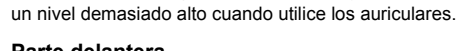

**Parte delantera**

: Atenuado 2: Ligeramente atenuado 3: Resonante

# 4: Muy resonant

■ **Simulador de tapa** Permite cambiar la resonancia del sonido según el grado de apertura de la tapa de un piano digital.

• Si la clavija de los auriculares no coincide con la toma PHONES/OUTPUT, utilice una clavija adaptadora disponible en el mercado.

# **1. Mantenga presionado el botón** FUNCTION **y pulse**

Cada presión se alterna entre activar y desactivar

**1. Presione el botón** GRAND PIANO **o el botón** 

E.PIANO 1**.** • Si presiona el botón GRAND PIANO se selecciona el tono GRAND PIANO CONCERT.

# Los nombres de los tonos están marcados encima de las

teclas.

• Si presiona el botón METRONOME mientras mantiene presionado el botón FUNCTION durante la Interpretación de concierto, se saltará a la primera canción de la Biblioteca musical. Para saltar a la primera canción de la Interpretación de concierto, realice la misma operación durante la reproducción de la Biblioteca

- **1. Mantenga presionado el botón** FUNCTION **y pulse la tecla del tono que desea. (Consulte el apartado "Tono" en "Teclas del teclado utilizadas para**
- **configurar los ajustes".)** • Algunas teclas pueden tener más de un tono asignado. En este caso, con cada pulsación de la tecla se desplazará al siguiente tono asignado. El tono seleccionado por la tecla pulsada se indica mediante pitidos.
- Ejemplo: Desplazamiento a través de los ajustes MODERN, ROCK y JAZZ MODERN: (1 pitido) ROCK: (2 pitidos)
- JAZZ: (3 pitidos) ■ **Tonos de graves (BASS)**

**2.** Para iniciar la reproducción, presione el botón ▶/■. • Para detener la reproducción, presione el botón

# Al pulsar la tecla BASS (LOWER) para seleccionar un tono

de grave, el tono de graves se selecciona solo para el extremo inferior (lado izquierdo) del teclado. El extremo superior (lado derecho) del teclado retiene el tono que tenía asignado antes de seleccionar el tono de graves. Punto de división

# **Cambio de la afinación**

# **Conexión de los auriculares**

# **Modo Auriculares (PX-870)**

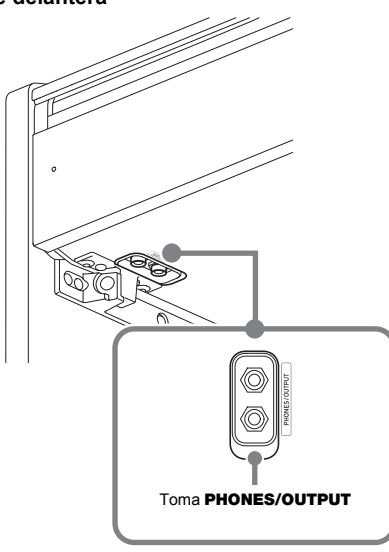

# **NOTA**

la tecla del modo Auriculare

# **Interpretación de concierto Uso del pedal**

**Selección de un tono con un** 

# **botón**

**Selección de un tono con las teclas del teclado**

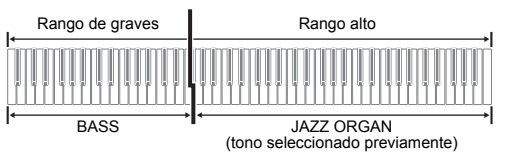

**1. Mantenga presionado el botón** FUNCTION **y pulse la tecla de selección del tono estratificado.**

• Cada vez que presiona el botón  $\blacktriangleright$ / $\blacksquare$  se desplazará por los ajustes de activación/desactivación que se

• Cada vez que pulsa la tecla se alterna entre

activación y desactivación. **2. Mantenga presionado el botón** FUNCTION **y pulse** 

# **GRAND PIANO BRIGHT**

**la tecla del tono que desea estratificar.**

STRINGS<sub>2</sub>

**3. Para restablecer el tono original, mantenga presionado el botón** FUNCTION **y pulse la tecla de selección del tono estratificado (con lo cual se sale del modo estratificado).**

El teclado puede dividirse en el centro, para asignar los mismos rangos al lado izquierdo y derecho. El pedal exterior

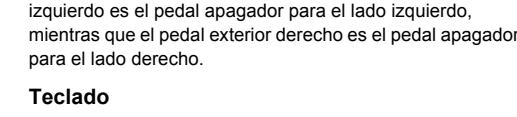

**Pedales**

# **NOTA**

**2. Para seleccionar activación o desactivación de cada parte, mantenga presionado el botón FUNCTION** y presione el botón  $\blacktriangleright$ / $\blacksquare$ .

- Las operaciones a medio pedal pueden realizarse solamente con el pedal apagador para el teclado derecho.
- **1. Seleccione un tono.**
- **2. Para desplazarse por los ajustes del modo dúo que se indican a continuación, mantenga presionado el botón** FUNCTION **y pulse la tecla del modo dúo.** Desactivado Activado
- Pan: El tono del teclado izquierdo se emite por el altavoz izquierdo y el tono del teclado derecho, por el altavoz derecho.

### **3. Para iniciar la reproducción de la canción, mantenga presionado el botón** FUNCTION **y pulse**  la tecla **▶/■** de CONCERT PLAY.

• Para detener la reproducción de la canción, mantenga presionado el botón **FUNCTION** y pulse

la tecla  $\blacktriangleright$  de CONCERT PLAY.

- 
- 
- 
- 
- **Paso 3: PLAY (Tocar)**
- Toque junto con la orquesta.
- 
- 
- 
- 
- **3.** Para iniciar la reproducción, presione el botón ▶/■. • Para detener la reproducción, presione el botón  $\blacktriangleright$ / $\blacksquare$
- **2. Para iniciar la reproducción de la canción,**
- **mantenga presionado el botón** FUNCTION **y pulse**
- la tecla ▶ **■** de CONCERT PLAY.
- Para detener la reproducción de la canción, mantenga presionado el botón **FUNCTION** y pulse
- la tecla  $\blacktriangleright$ / $\blacksquare$  de CONCERT PLAY.

# **Estratificación de dos tonos**

**División del teclado para** 

**ejecuciones a dúo**

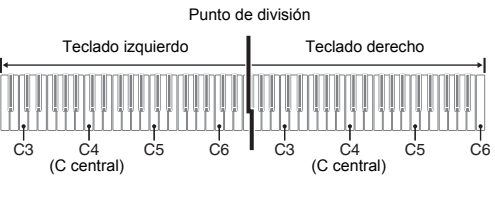

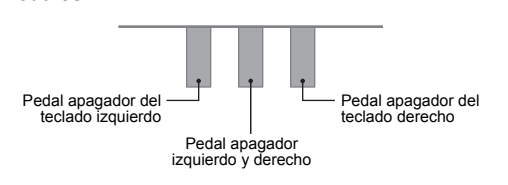

Se sostienen solo las notas de las teclas que se presionar al pisar este pedal, incluso si las teclas se sueltan, hasta

Puede cambiar los ajustes predeterminados iniciales de los rangos de los teclados izquierdo y derecho en unidades de

octavas.

**1. Presione los botones** FUNCTION **y** GRAND PIANO**, y pulse la tecla C que desea como C central (C4) del teclado izquierdo. Mantenga presionado los botones** FUNCTION **y** GRAND PIANO **mientras** 

**avanza al paso 2.** Ejemplo: Al pulsar la tecla C del extremo izquierdo, el

- Para hacer sonar el metrónomo
- **1. Presione el botón** METRONOME**.**
- Con el primer pulso de un compás suena una campanilla, mientras que con los pulsos restantes se emite un clic. La luz parpadea con cada pulso. Para desactivar el metrónomo, presione de nuevo el botón METRONOME.

- **Para ajustar un pulso**
- **1. Mantenga presionado el botón** FUNCTION **y pulse la tecla BEAT de METRONOME.**
- Mantenga presionado el botón FUNCTION mientras pasa al siguiente paso.
- **2. Para especificar el pulso, mantenga presionado el**
- **botón** FUNCTION **y utilice las teclas numéricas (0 a 9).**

**2. Mientras mantiene presionados los botones**  FUNCTION **y** GRAND PIANO**, pulse la tecla C que desea como C central (C4) del teclado derecho.** Suena la nota asignada a C4 y se cambia la octava del teclado derecho.

# **NOTA**

• Para restaurar ambas partes del teclado a sus rangos iniciales predeterminados, salga y vuelva a ingresar en el modo Dúo.

Gracias a los elementos incorporados a los tonos de su piano digital puede disfrutar de la reverberación y otras características propias de un piano acústico. Cada uno de estos elementos pueden ajustarse individualmente a uno de

los cuatro niveles.

# ■ **Respuesta del martillo**

**Ajustes** 1: Rápido

2: Estilo piano de cola 3: Ligeramente lento

4: Lento

# ■ **Resonancia de cuerdas**

Permite ajustar la reverberación característica (resonancia de las cuerdas) de un piano acústico. Puede seleccionar un ajuste de reverberación acorde con la canción que se está tocando o con sus preferencias

# personales. **Ajustes**

# **Ajustes**

1: Tapa cerrada 2: Tapa parcialmente abierta

- 3: Tapa completamente abierta 4: Tapa desmontada
- **1. Mantenga presionado el botón** FUNCTION **y pulse la tecla del elemento que desea.**

# **Cambio de las octavas de los teclados**

C4 C5 C6 C7 C3 C4 C5 C6 Teclado izquierdo  $\blacksquare$  Teclado derecho (Tecla presionada)

1 octava más alta que el ajuste inicial Sin alterar

# **Ajuste de las características de sonido de un piano acústico (PX-870)** Este piano digital incluye una Biblioteca musical de 60

canciones (numeradas 1 a 60) y una Interpretación de concierto que incorpora una selección de interpretaciones

de piano y orquestales (numeradas 1 a 10).

**1. Mantenga presionado el botón** FUNCTION**<sup>y</sup> presione el botón** METRONOME**.**

Con esto se inicia la reproducción en bucle de todas las piezas de Concert Play (Escuchar) y de la Biblioteca

musical.

• Para avanzar a la siguiente canción de demostración, mantenga presionado el botón FUNCTION y presione el botón MIDI REC. • Para saltar a la primera canción de la Biblioteca musical, mantenga presionado el botón FUNCTION y presione el botón AUDIO REC (botón REVERB

para PX-770).

presione el botón  $\blacktriangleright$ / $\blacksquare$ .

• Para detener la reproducción de demostración,

**NOTA**

musical.

• Las únicas operaciones posibles durante la reproducción de demostración son, cambiar la canción que se está reproduciendo en el momento y detener la reproducción.

**1. Para seleccionar una canción, mantenga** 

**presionado el botón** FUNCTION **y utilice las teclas (–, +) de selección de canciones de la Biblioteca** 

**musical.**

También puede introducir un valor del 0 al 9 para especificar un número de canción de la Biblioteca

musical.

 $\blacktriangleright$ / $\blacksquare$ 

**1. Para seleccionar una canción, mantenga** 

**presionado el botón** FUNCTION **y utilice las teclas** 

**SELECT (–, +) de CONCERT PLAY. 2. Para iniciar la reproducción de la canción,** 

**la tecla ▶/■ de CONCERT PLAY** 

**mantenga presionado el botón** FUNCTION **y pulse** 

• Para detener la reproducción de la canción, mantenga presionado el botón FUNCTION y pulse

• La Interpretación de concierto (Concert Play) incluye grabaciones de orquestas en vivo y, por lo tanto, los tonos utilizados para la grabación difieren de los tonos que se pueden seleccionar con el piano digital. También tenga en cuenta que las canciones incorporadas en la Interpretación de concierto incluyen sonidos respiratorios

y ruidos de interpretación.

- Realice los siguientes pasos desactivar la parte de la mano izquierda o de la mano derecha de una canción y acompañarla con el piano. **Biblioteca musical**
- **1. Para seleccionar la canción para practicar, mantenga presionado el botón** FUNCTION **y utilice**
- **las teclas de selección de canciones de la Biblioteca musical (–, +, teclas 0 a 9). 2. Para seleccionar activación o desactivación de**

# **cada parte, mantenga presionado el botón FUNCTION v** presione el botón  $\blacktriangleright$ / $\blacksquare$ . Toque la parte que ha desactivado.

indican arriba.

**Reproducción de canciones** 

**incorporadas**

**Canciones de demostración**

**Biblioteca musical**

**Interpretación de concierto**

**Practicando los tonos** 

**U**NOTA

la tecla ▶/■ de CONCERT PLAY

**incorporados**

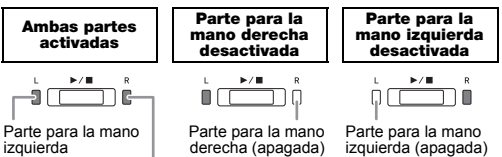

(iluminada) Parte para la man derecha (iluminada) La Interpretación de concierto se puede utilizar para las

# ■ **Paso 1: LISTEN (Escuchar)**

prácticas en 3 pasos.

Escuche la reproducción del piano y de la orquesta para

# familiarizarse con la música.

- 
- 
- 

# la tecla **▶/■** de CONCERT PLAY.

**1. Para seleccionar una canción, mantenga presionado el botón** FUNCTION **y utilice las teclas SELECT (–, +) de CONCERT PLAY.**

**2. Mantenga presionado el botón** FUNCTION **y pulse la tecla LISTEN de CONCERT PLAY.**

**3. Para iniciar la reproducción de la canción, mantenga presionado el botón** FUNCTION **y pulse** 

# • Para detener la reproducción de la canción,

mantenga presionado el botón FUNCTION y pulse la tecla  $\blacktriangleright$ /■ de CONCERT PLAY. ■ **Paso 2: LESSON (Practicar)** Puede desactivar la parte de la mano izquierda o de la mano derecha de una canción incorporada y acompañarla

con el piano digital. Practique la parte de piano del **1. Mantenga presionado el botón** FUNCTION **y pulse** 

# ensamble.

**la tecla LESSON de CONCERT PLAY.**

Consulte la ilustración del paso 2 del procedimiento de selección de Biblioteca musical "Biblioteca musical".

**1. Mantenga presionado el botón** FUNCTION **y pulse la tecla PLAY de CONCERT PLAY.**

# ■ **Pedal apagador**

Si presiona el pedal apagador mientras toca el teclado, se aplicará un efecto de reverberación a las notas que toca en el teclado. También es posible la operación de medio pedal (presionando el pedal hasta la mitad de su recorrido).

■ **Pedal de sostenuto**

que se libere el pedal. ■ **Pedal de sordina**

**U**NOTA

Este pedal permite que las notas suenen más suaves y naturales. El efecto se aplica solamente a las notas que se

tocan con el pedal presionado.

• Si al presionar el pedal no se obtiene el efecto deseado, es posible que el cable del pedal no esté correctamente conectado. Introduzca la clavija hasta el fondo.

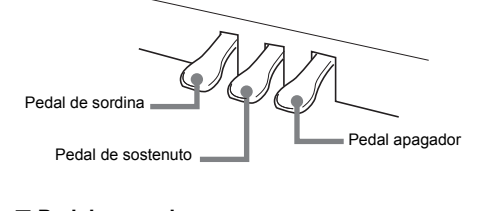

# **Rango de ajuste: 0 a 9**

• Si especifica 0 sonará directamente un clic, sin ninguna campanilla.

- **Para ajustar el tempo**
- **1. Mantenga presionado el botón** FUNCTION **y pulse la tecla TEMPO de METRONOME.**
- Mantenga presionado el botón **FUNCTION** mientras pasa al siguiente paso.
- **2. Para especificar el tempo, mantenga presionado el botón** FUNCTION **y utilice las teclas numéricas (0 a 9).**

# **Rango de ajuste: 20 a 255**

• Cada vez que se presiona la tecla + o –, el valor de tempo aumenta o disminuye en 1.

# ■ **Para ajustar el volumen del metrónomo**

Para ajustar el nivel de volumen de 0 a 42, mantenga presionado el botón FUNCTION y utilice las teclas (–, +) de volumen del metrónomo.

# **Rango de ajuste: 0 a 42**

- Para restablecer el volumen al ajuste inicial predeterminado, presione simultáneamente las teclas
- + y de volumen del metrónomo

con la presión del teclado (velocidad).

# **1. Mantenga presionado el botón** FUNCTION **y pulse la tecla con sensibilidad al tacto.**

- Puede seleccionar entre tres niveles, además de desactivado. Cada vez que presiona una tecla, se emitirá el número de pitidos correspondiente al ajuste actual, tal como se indica a continuación. Una vez (largo): Desactivado
- Una vez (corto): 1

La respuesta al tacto altera el volumen del tono de acuerdo **Para cambiar la respuesta del teclado a presión de pulsación (Respuesta al tacto)**

- Dos veces: 2
- Tres veces: 3
- Si ajusta a un valor inferior, se produce un sonido más potente con un toque más ligero.
- Si selecciona desactivado, las notas suenan con un volumen fijo, independientemente de la velocidad de pulsación de las teclas.

# **Uso del metrónomo**

# **Ajustes del metrónomo**

# **GUÍA DEL USUARIO 2/4**

- El grabador MIDI incorporado le permite grabar sus interpretaciones y reproducirlas en cualquier momento.
- **Capacidad de grabación** • Puede grabar aproximadamente 5.000 notas en la memoria del piano digital.
- **Datos grabados**
- Interpretaciones en el teclado
- Tonos empleado para las interpretaciones en el teclado
- Tiempo (sólo pista 1)
- Ajuste de tempo (sólo pista 1) • Ajuste de estratificación (sólo pista 1)
- Dúos (solo pista 1)
- Temperamento (solo pista 1)
- Volumen del teclado (solo pista 1) • Coro (Chorus) (solo pista 1)
- Brillantez (solo pista 1)
- PX-870: Ajuste de Simulador de salas (solo pista 1) • PX-770: Ajuste de reverberación (solo pista 1)
- PX-870: Simulador acústico (solo pista 1) • PX-770: Activación/desactivación del ruido del apagador (solo pista 1)
- **Almacenamiento de los datos grabados**
- Al iniciar una nueva grabación se borrarán los datos grabados previamente en la memoria.
- Cualquier fallo en el suministro de energía eléctrica durante la grabación hará que se borren todos los datos de la pista que se estaba grabando.

# **FIMPORTANTE!**

**• CASIO COMPUTER CO., LTD. no asumirá ninguna responsabilidad por daños, lucro cesante, o reclamos de terceras partes que surjan de la pérdida por la eliminación de datos grabados ocasionados por mal funcionamiento, reparación o cualquier otro motivo.**

# ■ **Pistas**

Por "pista" se entiende el espacio donde se graban sus **interpretaciones** Este piano digital cuenta con dos pistas y el estado de cada

**NOTA** • Puede grabar cada pista por separado y luego

combinarlas para que se reproduzcan conjuntamente como una sola canción.

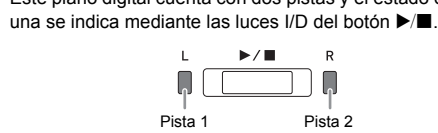

- **1. Presione el botón** MIDI REC **una o dos veces hasta**
- **que la luz MIDI REC parpadee.** Se ingresa en espera de grabación.
- **2. Mantenga presionado el botón** FUNCTION**<sup>y</sup> presione el botón ▶ ■ una o dos veces hasta que luz de la pista que desea grabar parpadee.**
- **3.** Para iniciar la grabación, presione el botón ▶ o **comience a tocar.**
- La grabación también se puede iniciar presionando un pedal o realizando alguna otra operación.
- Si durante el curso de la grabación, desea volver a grabar desde el comienzo, mantenga presionado el botón MIDI REC hasta que el piano digital emita un pitido. Con esto los datos de la grabación actual se eliminan y se pone en estado de espera de grabación.
- $\cdot$  Para detener la grabación, presione el botón  $\blacktriangleright$ / $\blacksquare$  o el botón MIDI REC.

# **Uso del grabador MIDI**

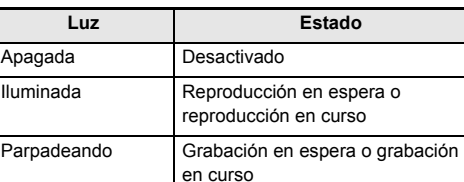

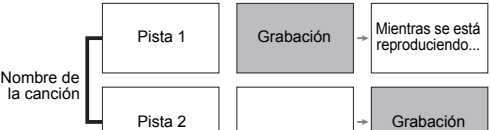

**The Communication** 

# ■ **Para grabar las interpretaciones en el teclado**

# ■ **Para grabar las interpretaciones en el teclado 1. Inserte la unidad flash USB en el puerto de la**

- **1. Presione el botón** MIDI REC **una o dos veces (hasta que la luz MIDI REC se ilumine.)** Se pone en espera de reproducción.
- **2. Mantenga presionado el botón** FUNCTION**<sup>y</sup>** presione el botón ▶ ■ una o dos veces hasta que **se ilumine la luz de la pista que se va a reproducir.**
- Para reproducir ambas pistas, asegúrese de que ambas luces I y D estén iluminadas **3.** Presione el botón ▶/■.
- Con esto se iniciará la reproducción. • Para detener la reproducción, presione el botón  $\blacktriangleright$ / $\blacksquare$
- Para reproducir una pista mientras se graba **otra pista**
- **1. Presione el botón** MIDI REC **una o dos veces (hasta que la luz MIDI REC se ilumine.)** Se pone en espera de reproducción.
- **2. Mantenga presionado el botón** FUNCTION**<sup>y</sup>** presione el botón ▶ ■ una o dos veces hasta que **se ilumine la luz de la pista que se va a reproducir.**
- **3. Presione el botón** MIDI REC **para que la luz MIDI REC parpadee.**
- Se ingresa en espera de grabación. **4. Mantenga presionado el botón** FUNCTION**<sup>y</sup>**
- presione el botón ▶ una o dos veces hasta que **luz de la pista que desea grabar parpadee.**
- **5.** Para iniciar la grabación, presione el botón ▶ o **comience a tocar.** Con esto se inicia la grabación y la reproducción.
- Si desea volver a grabar desde el comienzo, mantenga presionado el botón MIDI REC hasta que el piano digital emita un pitido. • Para detener la reproducción y grabación, presione
- el botón  $\blacktriangleright$ / $\blacksquare$ ■ **Para borrar una interpretación grabada**

- **¡IMPORTANTE! • Tenga en cuenta que el borrado de las pistas no es**
- **reversible. Los datos borrados no se pueden recuperar. 1. Presione el botón** MIDI REC **una o dos veces hasta**
- que la luz MIDI REC parpad
- **2. Mantenga presionado el botón** FUNCTION**<sup>y</sup>** presione el botón ▶ ■ una o dos veces hasta que la **luz de la pista que desea borrar parpadee.**
- **3. Mantenga presionado** MIDI REC **hasta que la luz MIDI REC se ilumine.**
- Con esto se pone en estado de espera de borrado.
- **Para reproducir datos grabados en una unidad flash USB**
- **1. Presione el botón** AUDIO REC **una o dos veces para que la luz AUDIO REC se ilumine.** Se pone en espera de reproducción.
- **2. Seleccione la canción que desea reproducir.** Si desea reproducir el último archivo que ha grabado,

Mantenga presionado el botón **FUNCTION** y pulse la tecla más (+) de selección de la canción de la Biblioteca musical.

- **4. Mantenga presionado el botón** FUNCTION**<sup>y</sup> presione el botón**  $\blacktriangleright$ **/** $\blacksquare$
- Se borrará el contenido de la pista seleccionada. • Para salir de la operación anterior en cualquier momento, presione el botón MIDI REC una o dos veces hasta que la luz MIDI REC se apague.

- número especificado, el piano digital emite un pitido. **3.** Para iniciar la reproducción, presione el botón  $\blacktriangleright$ / $\blacksquare$ . • Para detener la reproducción de una canción,
- presione el botón  $\blacktriangleright$ / $\blacksquare$ .

El simulador de salas permite recrear la exquisita claridad, todo el esplendor y otras inconfundibles características acústicas propias de las salas de concierto de fama mundial.

**1. Mantenga presionado el botón** FUNCTION **y pulse la tecla del Simulador de salas de la simulación que desea aplicar.**

● Para seleccionar la canción anterio Mantenga presionado el botón **FUNCTION** y pulse la tecla menos (–) de selección de la canción de la Biblioteca musical.

Mantenga presionado el botón **FUNCTION** y pulse la tecla más (+) de selección de la canción de la Biblioteca musical.

- **1. Cada vez que se presiona el botón** REVERB **se alterna entre activación y desactivación de la reverberación.**
- La reverberación se aplica cuando está activada.
- **Para seleccionar el tipo de reverberación**
- **1. Mientras mantiene presionado el botón** FUNCTION**, pulse la tecla correspondiente al tipo de reverberación que desea aplicar.**
- 1: Room (Habitación) 2: Small hall (Sala pequeña) 3: Large hall (Sala grande)

4: Stadium (Estadio)

# **5. Mantenga presionado el botón** FUNCTION**<sup>y</sup> presione el botón ▶/■**.

# **Aplicación del Simulador de salas (PX-870)**

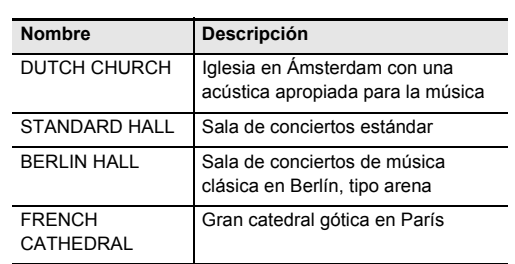

# **Aplicación de la Reverberación (PX-770)**

# Puede grabar sus interpretaciones como archivos de audio en una unidad flash USB y reproducirlos en cualquier

momento.

La unidad flash USB no está conectada al puerto de la unidad flash USB.

Inserte correctamente la unidad flash USB en el puerto de la unidad flash

Se extraio la unidad flash USB durante el curso de una operación.

- Todas las interpretaciones ejecutadas en el piano digital se graban en la unidad flash USB como datos de audio (archivos WAV\*).
- \* PCM lineal, 16 bits, 44,1 kHz, Estéreo

No extraiga la unidad flash USB antes de que finalice la operación en curso.

# **Parte inferior**

Habilite la escritura de la unidad flash USB.

Utilice una unidad flash USB que no esté protegida con un software antivirus.

• 99 archivos (TAKE01.WAV a TAKE99.WAV) • El tiempo de grabación máximo por archivo es de aproximadamente 25 minutos.

# ■ **Datos grabados**

• Todas las interpretaciones ejecutadas en el piano digital • No es posible la grabación de partes individuales.

espondiente en la carpeta Para obtener información sobre las carpetas, consulte la "Guía del usuario (completa)".

■ **Almacenamiento de los datos grabados** Cada vez que se graban datos de audio en la unidad flash USB, se les asigna un nombre de archivo nuevo y, por lo tanto, no se sobrescriben los datos existentes.

Elimine algunos de los archivos de la unidad flash USB para liberar espacio para los datos nuevos.

Hay un archivo con el nombre TAKE99.WAV en l carpeta "AUDIO".

Vrong Data 1. Los datos de la unidad flash USB están dañados.

> La unidad flash USB contiene datos que no son compatibles con este piano

en la carpeta "MUSICLIB" o no cargar a la ubicación

No Data [Está intentando guardar datos | Grabe algo antes de realizar la

El formato de la unidad flash USB no es compatible con este piano digital.

Formatee la unidad flash USB en el piano digital.

La memoria de la unidad flash USB está dañada.

La memoria de la unidad flash

Desconecte lo que esté conectado a la toma PHONES/OUTPUT

Utilice una unidad flash USB diferente.

encenderla. 3. Cambie el ajuste de desplazamiento de octava a "0". Para obtener más información, consulte la "Guía del usuario (completa)". Cambie el ajuste de temperamento a "00: Igual". **No ocurre nada cuando presiono**  Revise la orientación de la clavija de la unidad de pedal y asegúrese de que esté insertada hasta el fondo. Para corregir la orientación de la clavija, consulte "Para conectar los cables" en "Armado del soporte" de la página 4/4 de estas instrucciones. Desactive la reanudación automática, apague la unidad y vuelva a encenderla. Para obtener más información, consulte la "Guía del usuario (completa)

- **unidad flash USB.** • Cuando se conecta una unidad flash USB, el piano
- digital realiza una secuencia de montaje como preparación para el intercambio de datos con la unidad flash USB. Las luces I y D destellan y las operaciones del piano digital se deshabilitan temporalmente durante la secuencia de montaje. • Puede tardar unos 10 o 20 segundos o aún más en finalizar el montaje de la unidad flash USB. No
- realice ninguna operación en el piano digital durante el montaje. • La unidad flash USB debe ser montada cada vez
- que la conecta al piano digital. **2. Presione el botón** AUDIO REC **una o dos veces**
- **hasta que la luz AUDIO REC parpadee.** Se ingresa en espera de grabación.
- **3. Para iniciar la grabación, presione el botón ▶/■ o comience a tocar.**
- La grabación se inicia en la unidad flash USB. • La grabación también se puede iniciar presionando
- un pedal o realizando alguna otra operación. • Si durante el curso de la grabación, desea volver a grabar desde el comienzo, mantenga presionado el botón **AUDIO REC** hasta que el piano digital emita un pitido. Con esto los datos de la grabación actual se eliminan y se pone en estado de espera de grabación.
- · Para detener la grabación, presione el botón ▶ o el botón AUDIO REC. Para seguir grabando, realice el procedimiento
- anterior desde el paso 2.
- **¡IMPORTANTE! • Si la luz AUDIO REC está parpadeando, no retire la unidad flash USB del puerto de la unidad flash USB. Si lo hiciese, se interrumpirá la grabación y se podrán dañar los datos.**
- **El parpadeo de la luz amarilla del botón**  METRONOME **indica que hay un error. Para obtener más información, consulte "Indicadores de error (PX-870)" en esta página de instrucciones.**

**Ejempl aunque se cambie la presión (toque) al pulsar las teclas**

suenar depend

# **Uso del grabador de audio (PX-870)**

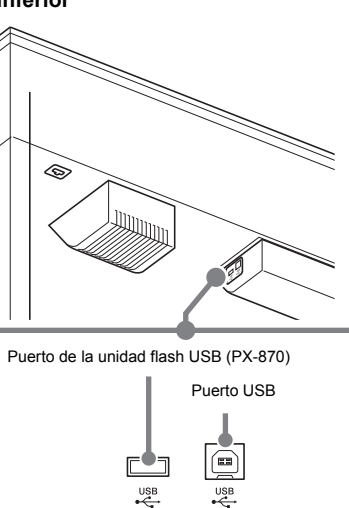

# ■ Capacidad de grabación

**Tengo que reposicionar un ajuste**  Mantenga presionado el botón FUNCTION y presione simultáneamente las teclas + **específico a su ajuste inicial predeterminado.** - del ajuste correspondiente

avance directamente al paso 3. ● **Para seleccionar la canción anterior** Mantenga presionado el botón FUNCTION y pulse la tecla menos (–) de selección de la canción de la

Biblioteca musical. Con cada presión del botón se desplaza una canción hacia atrás.

# ● **Para seleccionar en orden por número de archivo**

Cada presión del botón permite avanzar una canción. ● **Para especificar un número de archivo** Para especificar un número de archivo (1 a 99), utilice

las teclas numéricas (0 a 9) de selección del número de canción de la Biblioteca musical. (TAKE01.WAV, TAKE02.WAV, etc.) Cuando no se ha encontrado ningún archivo con el

**flash USB**

Los archivos pueden borrarse de a uno. **¡IMPORTANTE!**

**• Tenga en cuenta que la operación de borrado del archivo (datos grabados) no se puede revertir.**

■ **Para borrar un archivo de audio de la unidad** 

- **1. Presione el botón** AUDIO REC **una o dos veces para que la luz AUDIO REC se ilumine.** Se pone en espera de reproducción.
- **2. Seleccione la canción que desea borrar.** Si desea borrar el último archivo que ha grabado, avance directamente al paso 3.

### **Luces Tipo de error Causa Acción Especificaciones del producto** Modelo PX-870BK/PX-870BN/PX-870WE PX-770BK/PX-770BN/PX-770WE Teclado 88 teclas de piano, con respuesta al tacto 88 teclas de piano, con respuesta al tacto Polifonía máxima  $\begin{array}{|c|c|c|c|c|c|}\n\hline\n\end{array}$  128 notas 128 notas Tono 19 tipos • Estratificación (excluyendo los tonos graves) 19 tipos • Estratificación (excluyendo los tonos graves) Simulador acústico Resonancia amortiguada (ruido del apagador activado/desactivado), respuesta del martillo, resonancia de las cuerdas, Simulador de tapa, simulador Key Off, ruido de activación al pulsa las teclas\*, ruido de activación al soltar las teclas esonancia amortiguada (ruido del apagador activado/desactivado), respuesta del martillo Efectos Brillantez (-3 a 0 a 3), simulador de sala (4 tipos), Chorus (coro) (4 tipos), DSP, modo auriculares, Volume Sync Equalizer Brillantez (–3 a 0 a 3), reverberación (4 tipos), chorus (coro) (4 tipos), DSP Metrónomo • Tiempos: 0 a 9 • Rango de tempo: 20 a 255 Fiempos: 0 a 9 • Rango de tempo: 20 a 255 Modo Dúo Rango ajustable de tonos (–2 a 2 octavas) Rango ajustable de tonos (–2 a 2 octavas) Canciones: 1 • Volumen de la canción: Ajustable • Activación/desactivación de parte: L, R (solo modo de Lección) • 3 modos: LISTEN, LESSON, PLAY Canciones: 10 • Volumen de la canción: Ajustable • Activación/desactivación de parte: L, R (solo modo de Lección) • 3 modos: LISTEN, LESSON, PLAY Biblioteca musical • Canciones: 60; 10 canciones descargadas (hasta aproximadamente 90 KB por canción, hasta aproximadamente 900 KB/10 canciones en total)\*  $*$  En base a 1 KB = 1024 bytes • Volumen de la canción: Ajustable • Activación/desactivación de parte: L • Canciones: 60; 10 canciones descargadas (hasta aproximadamente 90 KB por canción, hasta aproximadamente 900 KB/10 canciones en total)\*  $*$  En base a 1 KB = 1024 bytes • Volumen de la canción: Ajustable Activación/desactivación de parte: Grabadora Grabador MIDI • Modos: Grabación, reproducción en tiempo real • Canciones: 1 • Pistas: 2 • Capacidad: Aproximadamente 5.000 notas en total • Almacenamiento de grabación: Memoria flash incorporada Grabadora de audio • Grabación y reproducción en tiempo real con la unidad flash USB; PCM lineal, 16 bits, 44,1 kHz, formato .WAV estéreo • Canciones: 99 archivos • El tiempo de grabación máximo por archivo es de aproximadamente 25 minutos. • Volumen del archivo de audio: Ajustable Grabador MIDI • Modos: Grabación, reproducción en tiempo real • Canciones: 1 Pistas: 2 • Capacidad: Aproximadamente 5.000 notas en total **Almacenamiento de grabación: Memoria flas** incorporada Pedales Apagador (con operación continua de medio pedal), sostenuto, sordina Apagador (con operación de medio pedal), sostenuto, sordina Otras funciones **•** Respuesta al tacto: 3 niveles, desactivación • Transposición: 2 octavas (–12 a 0 a +12) • Afinación: 415,5 Hz a 440,0 Hz a 465,9 Hz (en pasos de 0,1 Hz) • Temperamento: Igual + 16 otros tipos • Desplazamiento de octava: 4 octavas (–2 a 0 a +2) • Respuesta al tacto: 3 niveles, desactivación • Transposición: 2 octavas (–12 a 0 a +12) • Afinación: 415,5 Hz a 440,0 Hz a 465,9 Hz (en pasos de 0,1 Hz) • Temperamento: Igual + 16 otros tipos • Desplazamiento de octava: 4 octavas (–2 a 0 a +2)

Bloqueo de pane

Con cada presión del botón se desplaza una canción hacia atrás.

● **Para seleccionar en orden por número de archivo**

Cada presión del botón permite avanzar una canción. ● **Para especificar un número de archivo**

Para especificar un número de archivo (1 a 99), utilice las teclas numéricas (0 a 9) de selección del número de canción de la Biblioteca musical. (TAKE01.WAV, TAKE02.WAV, etc.)

Cuando no se ha encontrado ningún archivo con el número especificado, el piano digital emite un pitido.

- **3. Presione el botón** AUDIO REC **para que la luz AUDIO REC parpadee.**
- **4. Mantenga presionado el botón** AUDIO REC **hasta que la luz AUDIO REC se ilumine.** Se pone en estado de espera de borrado, lo cual se

indica mediante el parpadeo de las luces I y D.

El archivo se borra y el grabador de audio se pone en estado de espera de reproducción.

• Para salir de la operación anterior en cualquier momento, presione el botón AUDIO REC una o dos veces hasta que la luz AUDIO REC se apague.

# **NOTA**

• El número del archivo borrado permanece vacante (los números de los archivos restantes no cambian). Cuando se graba un archivo nuevo, se le asignará un número consecutivo al último número de archivo grabado en la unidad flash USB.

La siguiente tabla muestra el significado de los códigos de error que indican el tipo de error mediante el parpadeo de las

**Luces Tipo de error Causa Acción** 

**Indicadores de error (PX-870)**

 $F$ 

GRAND PLANO

 $\Gamma$  metronome<br> $\Gamma$   $\Gamma$   $\Gamma$   $\Gamma$   $\Gamma$   $\Gamma$   $\Gamma$ 

 $\begin{array}{c} \begin{array}{c} \begin{array}{c} \begin{array}{c} \text{ } \\ \text{ } \\ \text{ } \\ \end{array} \\ \begin{array}{c} \begin{array}{c} \text{ } \\ \text{ } \\ \end{array} \\ \begin{array}{c} \end{array} \\ \begin{array}{c} \end{array} \end{array} \end{array}$ 

 $\begin{picture}(180,10) \put(0,0){\line(1,0){10}} \put(15,0){\line(1,0){10}} \put(15,0){\line(1,0){10}} \put(15,0){\line(1,0){10}} \put(15,0){\line(1,0){10}} \put(15,0){\line(1,0){10}} \put(15,0){\line(1,0){10}} \put(15,0){\line(1,0){10}} \put(15,0){\line(1,0){10}} \put(15,0){\line(1,0){10}} \put(15,0){\line(1,0){10}} \put(15,0){\line($ 

SIT METRONOME

 $\begin{tabular}{c} \hline \textbf{MIO} \\ \textbf{REC} \\ \hline \end{tabular}$ 

 $\begin{array}{|c|c|c|}\n\hline\n\hline\n\hline\n\end{array}$ 

 $\begin{array}{|c|c|}\n\hline\n\hline\n\end{array}$ 

 $\sqrt{2\pi}$ 

 $\Box$ 

USB.

3. La unidad flash USB está protegida contra escritura.

4. La unidad flash USB está protegida con un software

antivirus.

No File No hay ningún archivo cargable

hay ningún archivo que se

"AUDIO".

Mueva el archivo que desea

pueda reproducir en la carpeta "MUSICLIB" o "AUDIO".

en una unidad flash USB cuando no hay datos a guardar.

operación de almacenamiento.

Read Only La unidad flash USB ya

contiene un archivo de sólo lectura con el mismo nombre que el que está intentando

utilizar.

Media Full No hay suficiente espacion

File Full  $\begin{array}{|c|c|} \hline \end{array}$  1. Hay demasiados archivos

Cambie el nombre y luego guarde los datos nuevos. Quite el atributo de sólo lectura del archivo existente en el archivo de la unidad flash USB para sobrescribirlo con los

datos nuevos.

Utilice una unidad flash USB

diferente.

disponible en la unidad flash

USB.

luces o bien si permanecen iluminadas debido a un fallo en la transferencia de datos o algún otro motivo

# ■ Para reproducir una interpretación grabada

Para liberar espacio para los datos nuevos, elimine algunos archivos de la unidad flash USB, o utilice una unidad flash

USB diferente.

en la unidad flash USB.

2. Elimine el archivo WAV de la carpeta "AUDIO".

–

digital.

USB está dañada.

Gire más la perilla **VOLUME** hacia "MAX"

Utilice una unidad flash USB

diferente.

**Solución de problemas**

 $\begin{picture}(120,111) \put(0,0){\line(1,0){10}} \put(15,0){\line(1,0){10}} \put(15,0){\line(1,0){10}} \put(15,0){\line(1,0){10}} \put(15,0){\line(1,0){10}} \put(15,0){\line(1,0){10}} \put(15,0){\line(1,0){10}} \put(15,0){\line(1,0){10}} \put(15,0){\line(1,0){10}} \put(15,0){\line(1,0){10}} \put(15,0){\line(1,0){10}} \put(15,0){\line$ 

 $\begin{picture}(180,10) \put(0,0){\line(1,0){10}} \put(10,0){\line(1,0){10}} \put(10,0){\line(1,0){10}} \put(10,0){\line(1,0){10}} \put(10,0){\line(1,0){10}} \put(10,0){\line(1,0){10}} \put(10,0){\line(1,0){10}} \put(10,0){\line(1,0){10}} \put(10,0){\line(1,0){10}} \put(10,0){\line(1,0){10}} \put(10,0){\line(1,0){10}} \put(10,0){\line($ 

**Si esto sucede: Haga lo siguiente:**

**No se emite sonido al pulsar las** 

**teclas del teclado.**

H METRONOME

HE METRONOME  $MDI$   $\blacksquare$ 

3. Conecte el ajuste de control local. Para obtener más información, consulte la

Cambie el ajuste de transposición a "0". O apague la unidad y vuelva a

"Guía del usuario (completa)".

**La altura tonal del piano digital** 

**está desactivada.**

encenderla.

2. Cambie el ajuste de afinación a 440,0 Hz. O apague la unidad y vuelva a

**un pedal.**

**Los tonos y/o efectos son extraños. El apagado y encendido inmediato del teclado no elimina** 

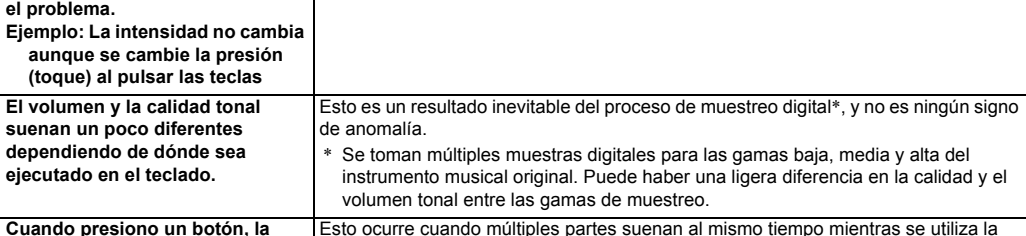

**efectos.**

**nota que estaba sonando se interrumpe momentáneamente o**  se produce un ligero cambio en la |automáticamente si presiona un botón en cualquiera de estas circunstancias, **forma en que se aplican los**  s se utiliza la estratificación, el modo Dúo, durante la reproducción de una melodía incorporada, durante la grabación, etc. El ajuste de efecto integrado al tono, se cambiará causando momentáneamente la supresión de las notas o produciendo un ligero cambio en la forma de aplicación de efectos. Esto no es ningún signo de anomalía **Tengo que reposicionar todos los**  Mantenga presionados los botones FUNCTION, MIDI REC y E.PIANO1 y presione datos y ajustes del piano digital a el botón de encendido para encender la unidad. **sus ajustes iniciales** 

**predeterminados.**

- 
- 
- 
- Interpretación de concierto
- 
- 
- 
- 
- 
- 
- 
- MIDI Recepción con timbre múltiple de 16 canales Recepción con timbre múltiple de 16 canales

• Bloqueo de panel

• Las especificaciones y los diseños se encuentran sujetos a cambios sin previo aviso.

# Su piano digital se puede conectar a un smartphone, tableta u otro dispositivo inteligente. Una aplicación especial disponible

le permite visualizar las partituras de música y una pantalla de Piano roll le ofrece gran apoyo a la hora de practicar el piano.

Visite el sitio web de abajo para descargar la aplicación e instalarla en su dispositivo inteligente. http://web.casio.com/app/en/

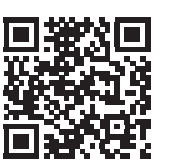

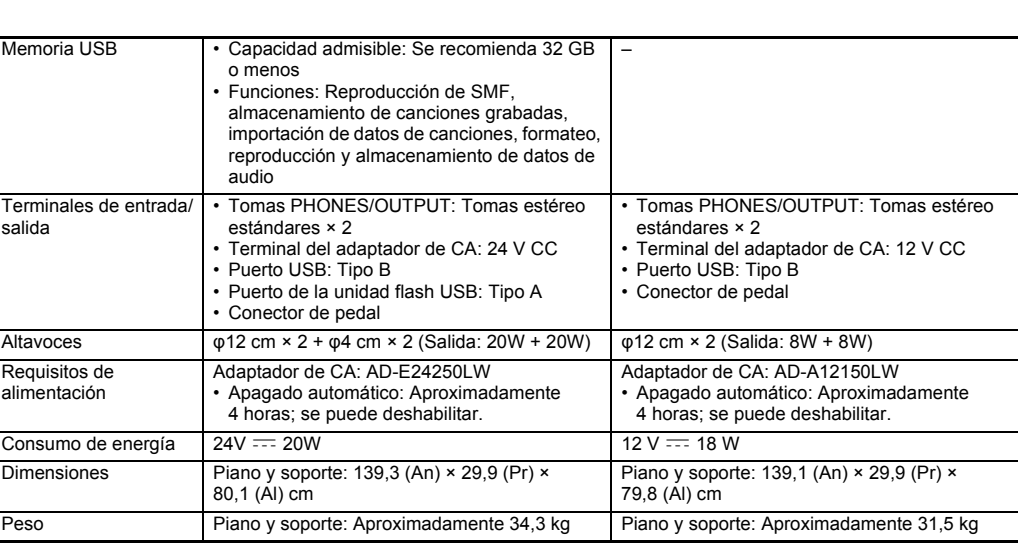

**Vinculando con una aplicación (función APP)**

# **Descarga de la aplicación especial**

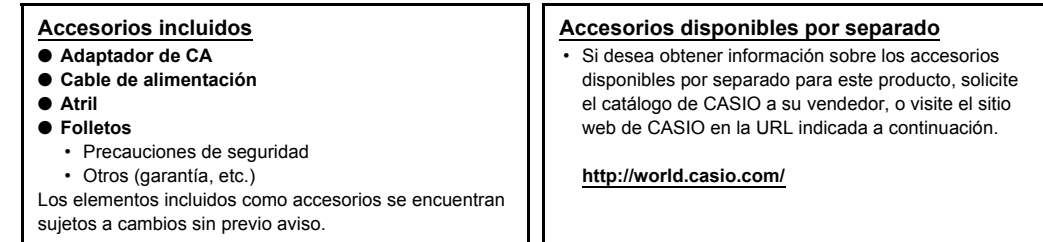

**Botones del piano**

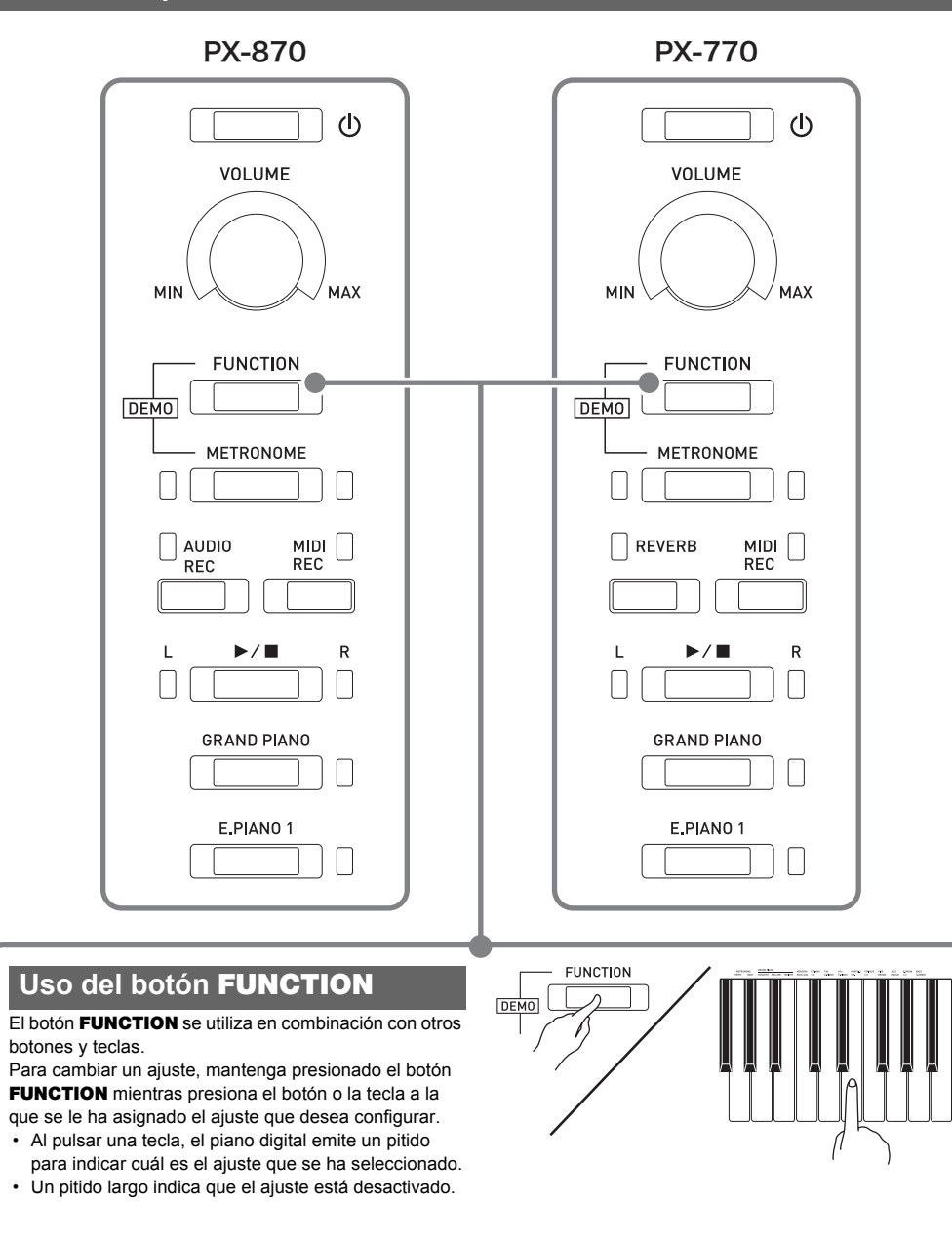

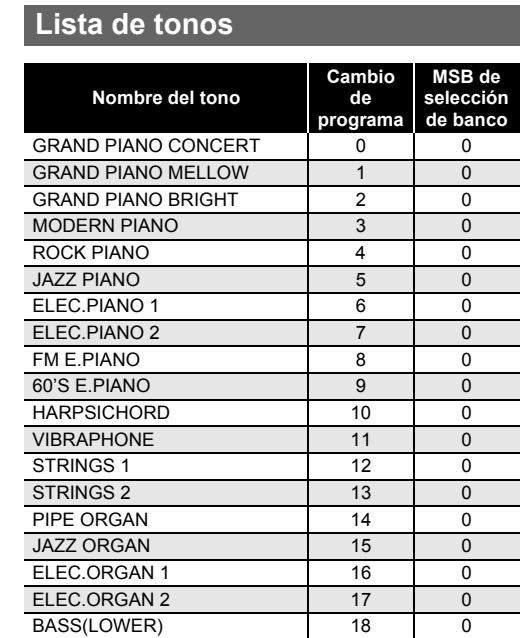

# **Lista de la Biblioteca musical**

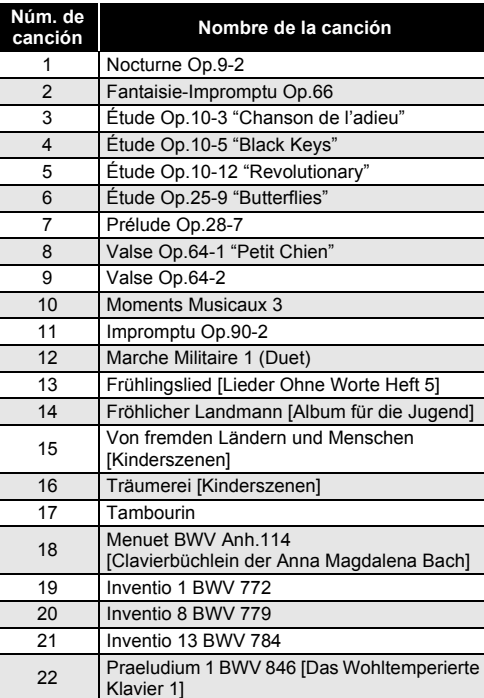

# 4 Tableaux d'Une Exposition "Promenade" Piano Concerto No.20 K.466 2nd Mov. 6 Polovetzian Dance (Prince Igor) 7 Sonate K.331 1st Mov. 8 Violin Concerto 1st Mov.

9 Jesus, Bleibet Meine Freude 10 Melody In F

- Utilice un tomacorriente de fácil acceso para poder desconectar el adaptador de CA cuando ocurra una avería o cualquier otro problema.
- El adaptador de CA es solo para uso en interiores. No lo utilice donde pueda quedar expuesto a salpicaduras o humedad. No coloque, sobre el adaptador de CA, ningún recipiente que contenga líquido, como un jarrón con
- flores. • Guarde el adaptador de CA en un lugar seco.
- Utilice el adaptador de CA en un lugar abierto y bien ventilado.
- Nunca cubra el adaptador de CA con un periódico,
- mantel, cortina o cualquier otro elemento similar. • Desconecte el adaptador de CA del tomacorriente de
- alimentación si no va a utilizar el piano digital por un período de tiempo prolongado.
- Nunca intente reparar el adaptador de CA ni modificarlo de ninguna forma.
- Entorno de funcionamiento del adaptador de CA Temperatura: 0 a 40°C
- Humedad: 10% a 90% RH
- Polaridad de salida:  $\diamondsuit$   $\in \diamondsuit$

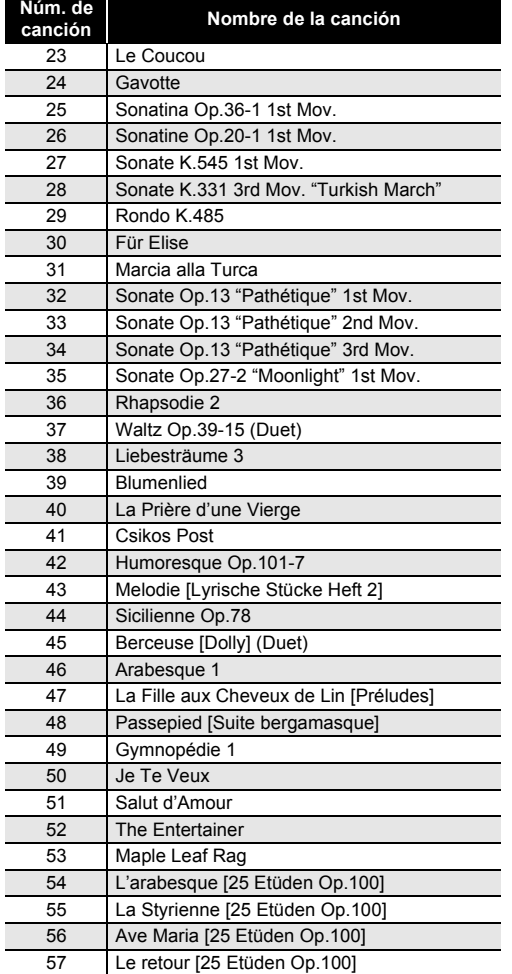

58 La chevaleresque [25 Etüden Op.100] 59 No.13 [Études de Mécanisme Op.849] 60 No.26 [Études de Mécanisme Op.849]

# Asegúrese de leer y observar las siguientes precauciones operacionales.

# **Ubicación**

- Evite instalar este producto en los siguientes lugares. • Áreas expuestas a la luz solar directa y alta humedad
- Lugares expuestos a temperaturas extremas • Cerca de una radio, TV, platina de vídeo o sintonizador Los dispositivos mencionados no causarán el mal funcionamiento del producto, pero el producto puede causar interferencias de audio o vídeo en dispositivos adyacentes.

# **Mantenimiento por el usuario**

- No utilice benceno, alcohol, diluyente u otros agentes químicos para limpiar el producto.
- Para limpiar el producto o el teclado, utilice un paño suave humedecido con una solución débil de agua y detergente neutro suave. Escurra todo exceso de humedad del paño antes de limpiar.

# **Accesorios incluidos y opcionales**

Utilice sólo los accesorios especificados para este producto. El uso de accesorios no autorizados aumenta el riesgo de incendios, descargas eléctricas y lesiones personales.

# **Acabado del piano digital**

El acabado del piano digital fue diseñado para reproducir fielmente el aspecto natural de la madera, incluyendo los cortes y otras marcas en la madera. Si bien el acabado puede presentar nudos, marcas de la hora de sierra y/u otras marcas visibles, no son de por sí ni grietas ni arañazos. Tales marcas no causarán ningún problema con el uso del piano digital.

# **Líneas de soldadura**

Pueden notarse líneas visibles en el exterior del producto. Estas son "líneas de soldadura" que resultan del proceso de moldeo de plástico. No son grietas ni arañazos.

# **Reglas de conducta sobre instrumentos**

**musicales**

Siempre tenga consideración para los demás cuando utilice este producto. Preste especial atención cuando toque de noche para mantener el volumen a niveles que no molesten a los vecinos. Cuando toque en horas avanzadas de la noche, cierre las ventanas y utilice los auriculares.

# **Lista de Interpretación de**

# **canción Nombre de la canción**

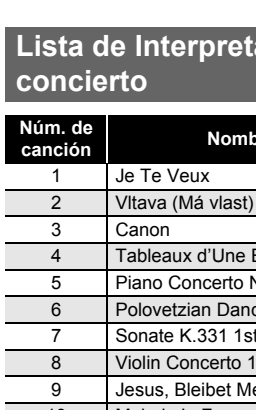

# **Precauciones operacionales Precauciones sobre el manejo del adaptador de CA**

Puede utilizar un ordenador (computadora) para descargar los datos de partituras desde el sitio web de CASIO. Para obtener más información, visite la siguiente URL.

http://world.casio.com/

# **Acerca de los datos de partituras**

# <u> 111 | 112 | 112 | 112 | 113 | 113 | 113 | 113 | 113 | 114 | 115 | 116 | 117 | 128 | 129 | 12</u> PX870/770-S-2I

# **Teclas del teclado utilizadas para configurar los ajustes**

\***1: PX-770**

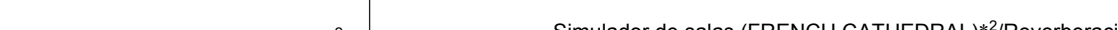

# \***2: PX-870**

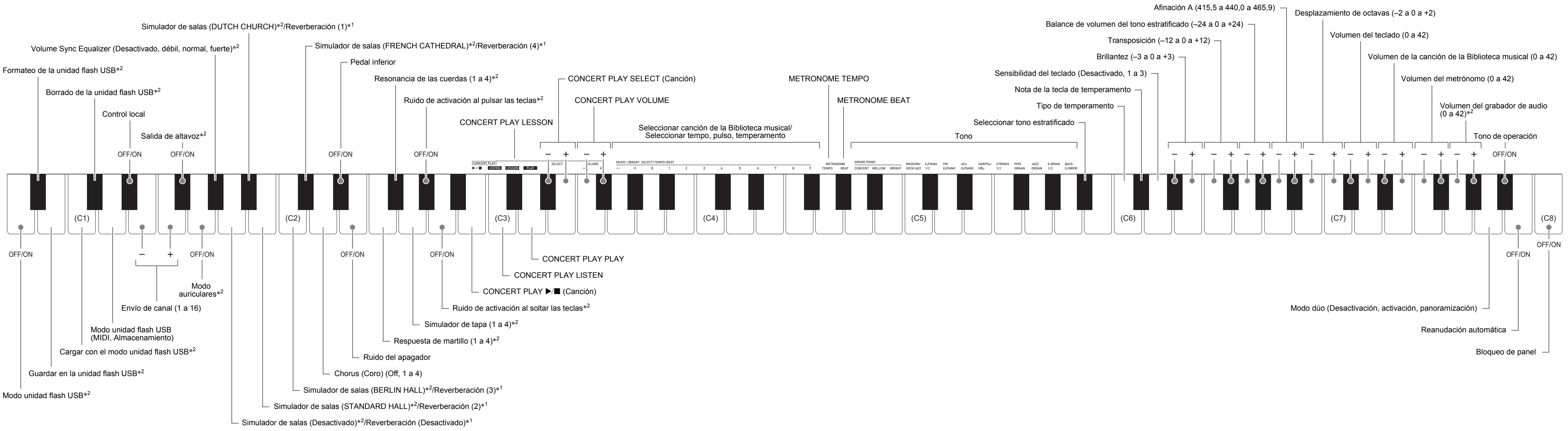

# **GUÍA DEL USUARIO 4/4**

- Antes de comenzar el armado, compruebe que cuenta con todas las piezas mostradas debajo.
- Este soporte no incluye ninguna de las herramientas requeridas para el armado. Tenga a mano un destornillador grande tipo Phillips (+) para el armado.

- **F**ilmportante! **• No quite la cinta que mantiene la cubierta del teclado asegurada en su lugar hasta finalizar el armado. Si quitara la**
- **cinta, la cubierta del teclado se podría abrir y cerrar durante el armado, y correría el riesgo de lastimarse las manos y los dedos. • No utilice ningún tornillo que no sean los entregados con el soporte. Correría el riesgo de dañar el soporte y/o**
- **piano digital.**
- Los tornillos se embalan en una bolsa de plástico que encontrará dentro del empaque. • Si faltan tornillos o están dañados, póngase en contacto con su centro de servicio CASIO local.

- *<u>***∆</u> ¡Precaución** • El armado del soporte se debe realizar sobre una superficie plana y se necesitan por lo menos dos personas para este trabajo.
- Durante el armado, tenga la precaución de no pillarse los dedos entre las piezas.
- Para proteger el piso, coloque el banco sobre una pieza de fieltro u otro tipo de tela para evitar el contacto entre las puntas de goma de las patas y el piso. El contacto directo entre la goma y el piso puede causar manchas, arañazos y daños en el
- piso. • A la hora de poner el piano digital sobre el piso, asegúrese de hacerlo sobre un material blando (como una manta, almohadilla, etc.) No coloque el piano digital en contacto directo con el piso.

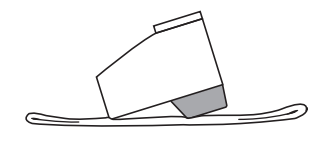

# **Armado del soporte**

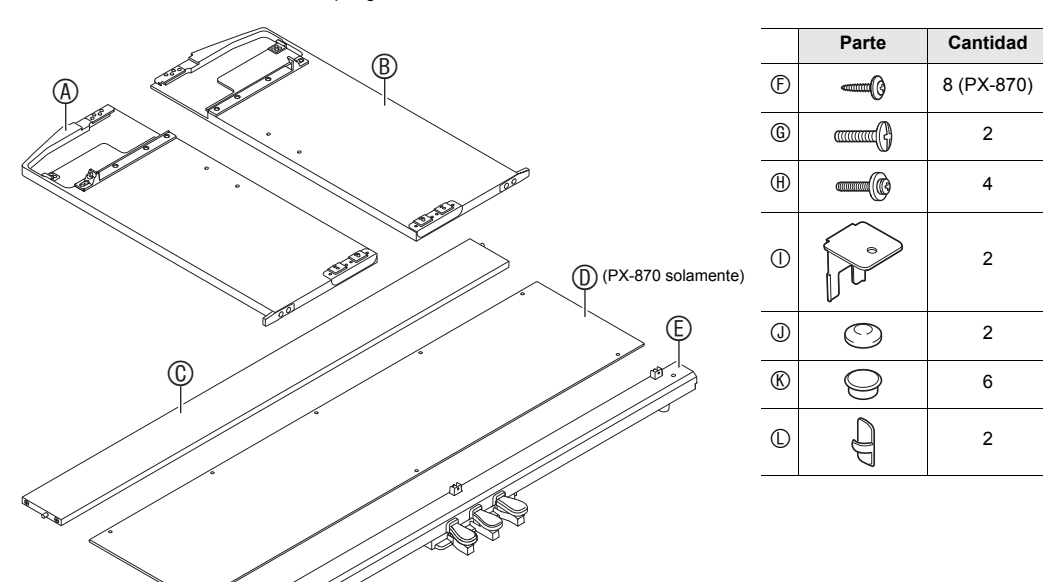

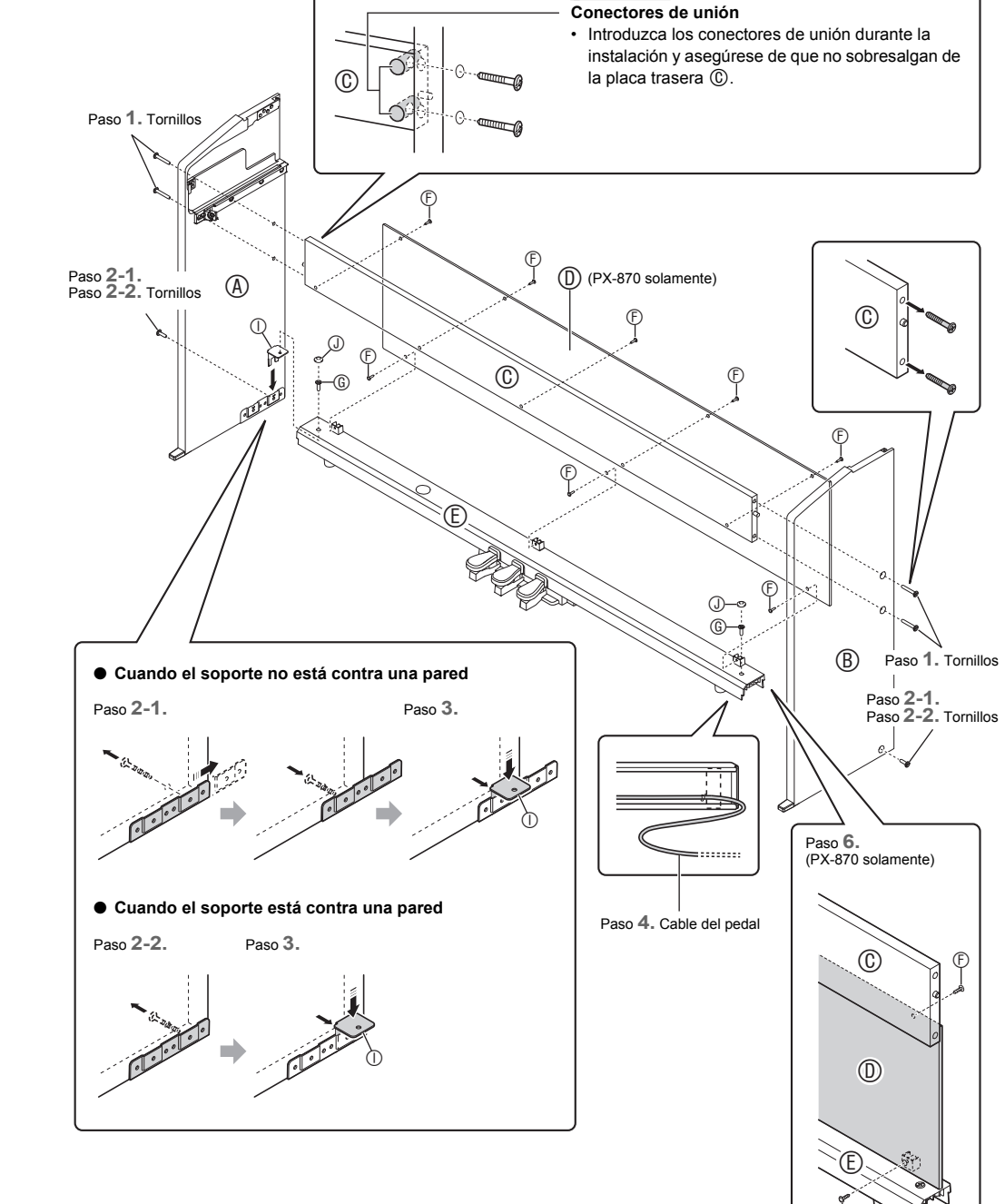

**¡IMPORTANTE!**

Paso **1.**

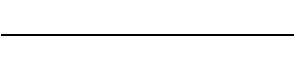

- **1. Quite los cuatro tornillos (dos en cada extremo) de la placa trasera y utilícelos para asegurar los paneles laterales**  $\textcircled{A}$  **<b>y**  $\textcircled{B}$  a la placa trasera  $\textcircled{C}$ .
- Fije los paneles laterales de manera tal que el lateral de la placa trasera  $\circledR$  donde se insertan los conectores de unión, quede orientado hacia la parte posterior del soporte.
- Si tiene dificultades en introducir un tornillo en alguno de los orificios roscados del conector de unión, ajuste el conector de unión girándolo con un

a. Introduzca la clavija hasta el fondo del conector. b. Utilice las presillas (D para asegurar el cable del pedal en dos lugares del panel  $@$ .

- **2-1. Para instalar el piano y el soporte alejados de la pared, deberá extender los soportes antivuelco situados en la base de los paneles laterales y . Quite los cuatro tornillos (dos en la cara interior de cada panel) que fijan los soportes en su lugar y luego deslice los soportes hacia afuera tal como se muestra en la ilustración. Después de extender los soportes antivuelco, vuelva a colocar los tornillos extraídos. No apriete completamente los tornillos todavía.**
- **2-2. Para instalar el soporte contra la pared, afloje los cuatro tornillos situados en la base de los paneles laterales y (dos en la cara interior de cada panel) que impiden el deslizamiento de los soportes antivuelco.**
- solamente. **3.** Inserte los soportes  $\textcircled{1}$  en el espacio que hay entre **cada uno de los soportes antivuelco y los paneles laterales y y luego apriete temporalmente los tornillos que se apretaron parcialmente en el paso 2-1 o se aflojaron en el paso 2-2.**
- **4. Sitúe los dos extremos de la unidad de pedal sobre los soportes y asegúrelos con los tornillos . Termine colocando las tapas de los tornillos .**
- $\cdot$  Extraiga el cable de la unidad de pedal  $\circledR$ . **5. Mientras presiona la unidad del pedal hacia abajo, apriete firmemente los tornillos que se apretaron parcialmente en el paso 3.**
- (PX-870 solamente)

 $^{\circledR}$ 

■ Acerca del adaptador de CA que se entrega con el piano digital Tenga en cuenta las siguientes precauciones importantes para evitar daños en el adaptador de CA y el cable de

- En este caso, no extraiga los tornillos. Aflójelos
	-
	-
- **6.** Fije el panel posterior  $\textcircled{D}$  a la placa trasera  $\textcircled{C}$  y la unidad de pedal  $\mathbb D$  mediante los tornillos  $\mathbb D$ . • Coloque el panel posterior (D) sobre la unidad de pedal  $\mathbb E$  de manera que quede delante de las tres clavijas de tornillo de la unidad de pedal.
- **7. Desde la parte posterior del soporte montado, deslice el piano digital por las ranuras del panel lateral y del panel lateral .**
- **8. Utilice los tornillos para asegurar el piano al soporte tanto por delante como por detrás.**
- **9. Después de comprobar que todos los tornillos están firmemente apretados, cubra las cabezas de**

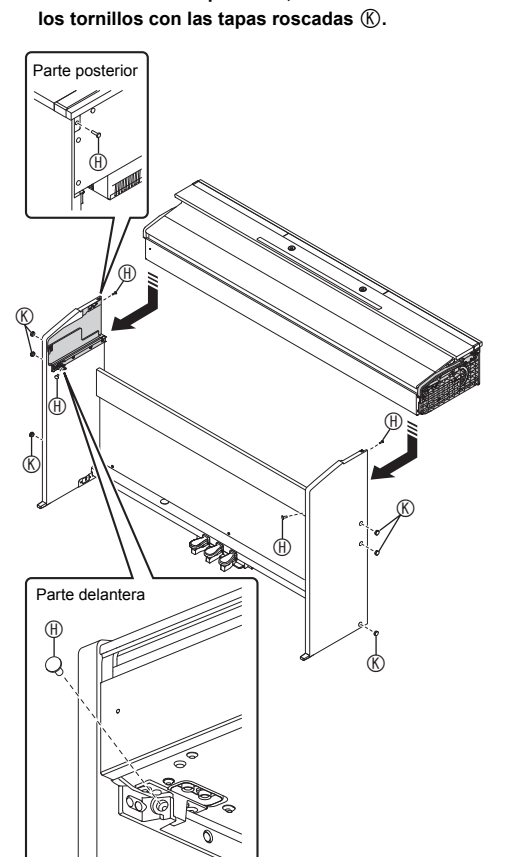

**1. Compruebe que la clavija del cable de la unidad de pedal esté orientada de la manera indicada en la siguiente ilustración, e introdúzcala en el conector de pedal de la parte inferior del piano.**

# **Parte inferior**

**2. Conecte el adaptador de CA que se entrega con el piano digital (PX-870: 24 V CC, PX-770: 12 V CC) en el terminal del adaptador de CA. Enchufe el cable de alimentación del adaptador de CA suministrado con el piano digital en el tomacorriente doméstico, tal como se muestra en la siguiente ilustración.**

**Para conectar los cables**

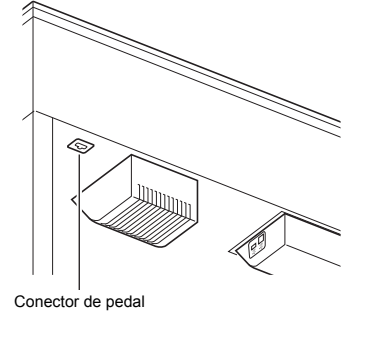

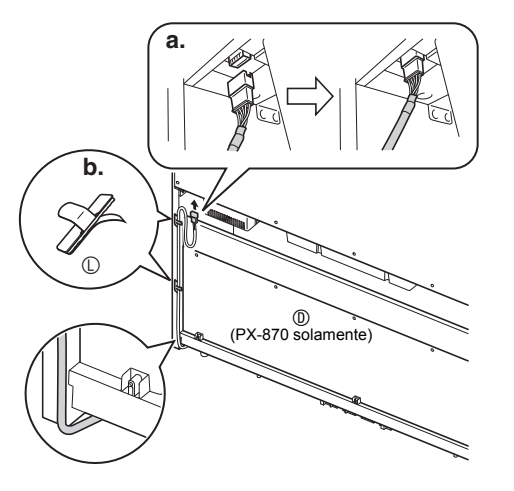

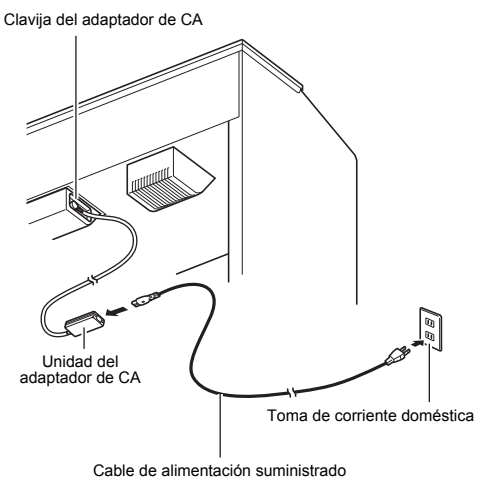

# **PX-870**

**1. Inserte las lengüetas de la parte inferior del atril en los dos orificios de la parte superior del piano.**

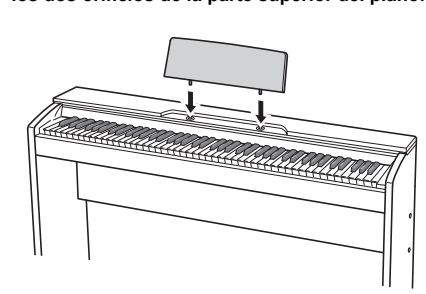

# **PX-770**

**1. Deslice el atril debajo de los dos pernos de la parte superior del piano y luego apriete los pernos.**

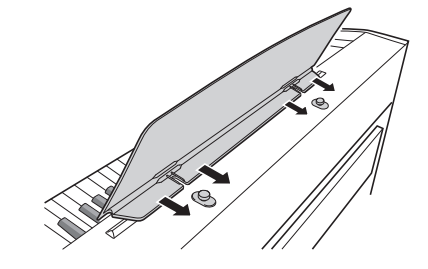

Se adhiere una cinta protectora a los bordes delanteros de las teclas para ofrecer protección durante el embarque. Retire la cinta protectora antes de utilizar el piano digital.

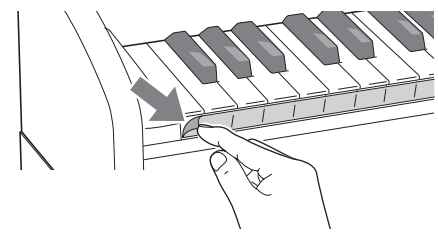

• Tire de la cinta para despegarla, tal como se muestra en la ilustración.

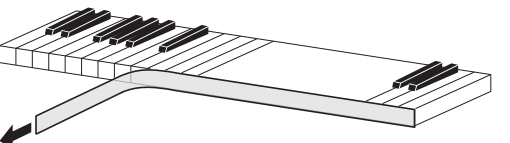

• Si después de despegar la cinta nota que algunas de las teclas están levantadas, presiónelas para que regresen a su posición normal.

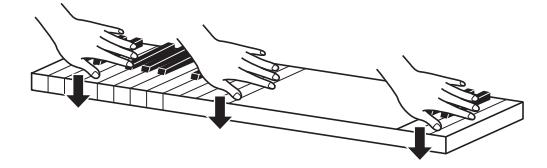

# **Fijación del atril Extracción de la cinta protectora del teclado**

# **¡Importante!**

Por favor lea la siguiente información importante antes de usar este producto.

- Antes de usar el adaptador de AD-E24250LW/AD-A12150LW para energizar la unidad, asegúrese primero de verificar el adaptador de CA por si tiene algún daño. Verifique cuidadosamente el cable de alimentación por rotura, cortes,<br>alambres expuestos y otros daños serios. No permita que los niños utilicen un adaptador de CA seriamente dañ • El producto no es para ser usado por niños menores de 3 años.
- Utilice únicamente el adaptador CASIO AD-E24250LW/AD-A12150LW. El adaptador de CA no es un juguete.
- Asegúrese de desconectar el adaptador de CA antes de limpiar el producto.
- 

- alimentación.
- Nunca tire del cable con una fuerza excesiva.
- Nunca tire repetidas veces del cable.
- Nunca retuerce el cable en la base de la clavija o del conector. • Antes de trasladar el piano digital a otro sitio, asegúrese de desenchufar el adaptador de CA del tomacorriente.
- Haga un lazo y ate el cable de alimentación, pero no lo enrolle nunca alrededor del adaptador de CA.

destornillado

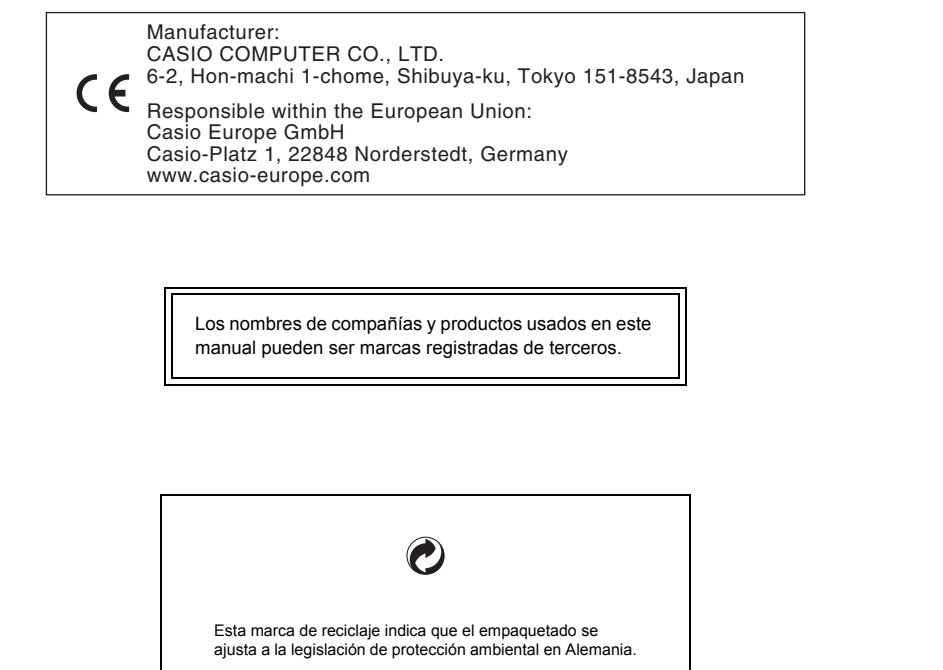

Declaración de conformidad con la Directiva UE

**Precauciones sobre el manejo del adaptador de CA**

**CASIO COMPUTER CO., LTD.** 6-2, Hon-machi 1-chome Shibuya-ku, Tokyo 151-8543, Japan

Modelo: AD-E24250LW/AD-A12150LW Lea estas instrucciones. 2. Conserve estas instrucciones a mano. Preste atención a todas las advertencias Siga todas las instrucciones. No use este producto cerca del agua. Limpie solamente con un paño seco. 7. No lo instale cerca de fuentes de calor como radiadores, termorregistradores, hornos o cualquier otra fuente de calor (incluyendo amplificadores). Utilice únicamente los aditamentos y accesorios especificados por el fabricante. Deje todas las operaciones de mantenimiento a cargo de personal de servicio calificado. Es necesario que se efectúe el servicio técnico en cualquiera delos siguientes casos: cuando se ha dañado el producto, cuando la clavija o el cable de alimentación está dañado, cuando se haya derramado líquido o se hayan caído objetos dentro del producto, o cuando el mismo haya quedado expuesto a la lluvia o humedad, cuando no funcione normalmente, o cuando lo haya dejado caer. 10. Este producto no debe quedar expuesto a goteo o salpicaduras de líquidos. Tampoco deberá colocarse sobre el producto objetos que contengan líquido. 11. No permita que la salida de carga eléctrica exceda de la carga nominal indicada en la etiqueta. 12. Asegúrese de que el área circundante esté seca antes de conectar a una fuente de alimentación. 13. Asegúrese de que el producto esté correctamente orientado. 14. Desenchufe el producto durante tormentas eléctricas o cuando no vaya a utilizarse por un período de tiempo prolongado. 15. No bloquee ninguna de las aberturas de ventilación del producto. Instale el producto de acuerdo con las instrucciones del fabricante. 16. Tenga la precaución de ubicar el cable de alimentación de manera que no lo pisen o prensen, especialmente en los puntos próximos a las clavijas, receptáculos, y los lugares por donde sale del producto. 17. El adaptador de CA deberá conectarse a un tomacorriente situado lo más cerca posible del producto para permitir una desconexión inmediata en caso de emergencia. El símbolo mostrado a continuación tiene por finalidad alertar al usuario de la presencia de tensiones peligrosas sin aislamiento en el interior del producto, que podría tener potencia suficiente para constituir riesgo de choque eléctrico El símbolo mostrado a continuación tiene por finalidad alertar al usuario de la presencia de importantes instrucciones  $\phase{\prime\prime}$ de operación y mantenimiento (servicio) en la documentación que viene incluida con el producto.  $\triangle$ • Se prohíbe la reproducción del contenido de este manual, ya sea de forma íntegra o parcial. Según las leyes de los derechos de autor, queda prohibido el uso del contenido de este manual sin el consentimiento de CASIO, salvo que sea para su uso personal. • BAJO NINGUNA CIRCUNSTANCIA CASIO SERÁ RESPONSABLE POR CUALQUIER DAÑO O PERJUICIO (INCLUYENDO, SIN LIMITACIÓN ALGUNA, DAÑOS POR LUCRO CESANTE, LA INTERRUPCIÓN DEL NEGOCIO, LA PÉRDIDA DE INFORMACIÓN) QUE SE RELACIONEN CON EL USO O LA INCAPACIDAD PARA UTILIZAR ESTE MANUAL O EL PRODUCTO, AÚN CUANDO CASIO HAYA SIDO ADVERTIDO RESPECTO A LA POSIBILIDAD DE • El contenido de este manual se encuentra sujeto a cambios sin previo aviso.

- para los usuarios.
- 
- TALES DAÑOS.